Your Digital Privacy DIY Solutions | TECH SAVIOURS .ORG - http://wiki.techsaviours.org/

# **Borg**

Deduplicating archiver with compression and encryption BorgBackup (short: Borg) gives you:

- Space efficient storage of backups.
- Secure, authenticated encryption.
- Compression: LZ4, zlib, LZMA, zstd (since borg 1.1.4).
- Mountable backups with FUSE.
- Easy installation on multiple platforms: Linux, macOS, BSD, …
- Free software (BSD license).
- Backed by a large and active open source community.

# **Packages**

pacman -S borg python-llfuse

borg package needs to be installed on the backup server and client. python-llfuse is for mounting a backup.

Both [llfuse](https://github.com/python-llfuse/python-llfuse/#the-python-llfuse-module=) and [pyfuse3](https://github.com/libfuse/pyfuse3) are no longer maintained - as of 29.05.2022.

# **Backup**

If you just want to get this done, go to our [backup section](http://wiki.techsaviours.org/en/backup/server#borg) which includes the borg script.

Below you will find some command examples/information.

# **Create repo**

borg init --encryption=keyfile-blake2 --make-parent-dirs borg/

# **Create backup with encryption**

```
borg create --stats --list --progress --verbose --filter AMEhsx --show-
version --show-rc --exclude-caches --compression zstd,11 borg/::'{hostname}-
{now}' .config/ --comment first_backup
```
# **Different encryption methods**

#### **Key in repository, repokey encryption, BLAKE2b (often faster, since Borg 1.1)**

The key will be placed in your backup repository.

borg init --encryption=repokey-blake2 /path/to/repo

#### **Local repository (no encryption)**

borg init --encryption=none /path/to/repo

#### **Keyfile**

The key gets stored in your home dir  $-\gamma$ .config/borg/keys/.

borg init --encryption=keyfile user@hostname:backup

#### **Remote / SSH including storage quota**

```
borg init --encryption=keyfile-blake2 --storage-quota (e.g. 5G, 1.5T) --
make-parent-dirs ssh://username@remote.host.address:$port/~/borg
```
### **List / Mount / umount backup**

borg list /path

mkdir /path/mount/ borg mount .::Tuesday /path/mount/

borg mount repo/ /path/mount/

borg umount .::Tuesday /path/mount/ borg umount repo/ /path/mount/

The path must be writable for borg! A path created in the home folder means that the mount folder must be writable for the home user.

#### **Difference between two backups**

borg diff repo/::archive-2022-02-14T23:18:18 archive-2022-02-14T23:26:10

### **Delete**

If you want to delete your backup for good, run the command without --dry-run.

```
borg delete --dry-run --stats repo/
borg delete --dry-run --stats repo/::archive-2022-02-14T23:26:10
```
#### **Info**

```
borg info repo/
borg info repo/::archive-2022-02-14T23:26:10
```
# **Restore/extract**

If you want to restore, run the command without --dry-run.

borg extract --dry-run repo/::archive-2022-02-14T23:26:10

# **Check/verify data**

```
borg check repo/
borg check repo/::archive-2022-02-14T23:26:10
borg check --verify-data repo/
borg check --verify-data repo/::archive-2022-02-14T23:26:10
```
# **Borg website**

More information can also be found on [borgs website](https://borgbackup.readthedocs.io/en/stable/usage/general.html) as well.

From: <http://wiki.techsaviours.org/>- **Your Digital Privacy DIY Solutions | TECH SAVIOURS .ORG**

Permanent link: **<http://wiki.techsaviours.org/en/server/services/borg?rev=1662168894>**

Last update: **2022/10/24 08:24**

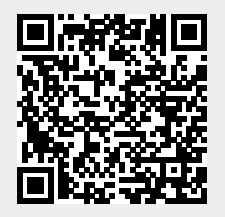